## Come effettuare i pagamenti online nella piattaforma SiMeal

## Nuovo Pagamento

A partire dal 01.03.2021 tutti i pagamenti dovuti alla Pubblica Amministrazione dovranno essere eseguiti attraverso il sistema di PagoPA. Sarà, quindi, obbligatorio effettuare i pagamenti dei Servizi Scolastici del Comune tramite le modalità riportate di seguito.

Selezionare la funzione di 'NUOVO PAGAMENTO' per effettuare una ricarica per la mensa scolastica.

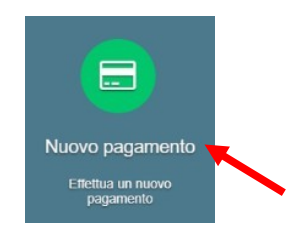

All'interno di questa maschera selezionare il tasto RICARICA PER I SERVIZI SCOLASTIVI, quindi assicurarsi che tutti i dati anagrafici siano correttamente inseriti\* nella sezione di sinistra e compilare la sezione di destra indicando il servizio, l'alunno, la causale (**si consiglia di riportare: MENSA – CODICE FISCALE ALUNNO**) e l'importo.

*\*N.B. è possibile correggere i dati anagrafici nella sezione I MIEI DATI*

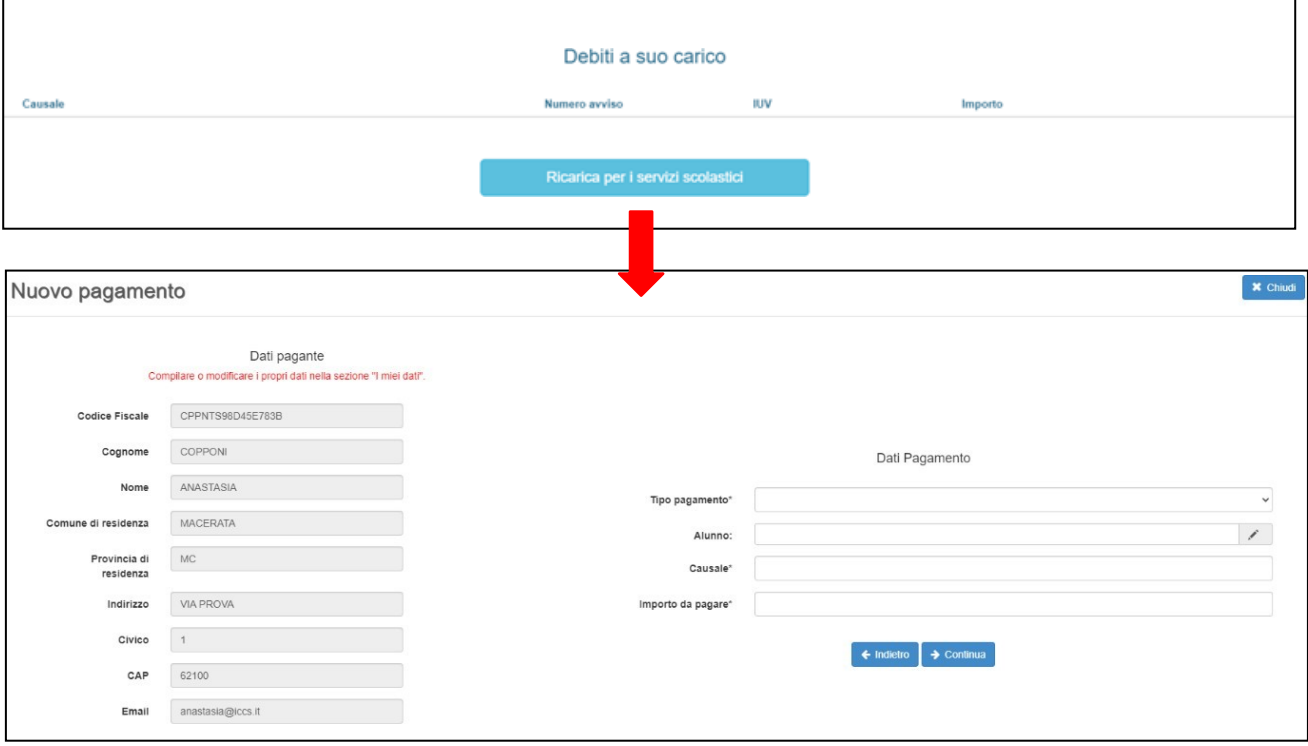

Dopo aver selezionato il tasto CONTINUA vengono riportati tutti i dati relativi ai debiti da pagare, quali:

- La causale del bollettinoPA.
- Il numero avviso: è il codice del bollettino.
- Il numero IUV: Identificativo Univoco di Versamento, è il codice attraverso il quale l'Ente associa il singolo versamento effettuato dall'utente alla richiesta di pagamento oppure alla posizione debitoria.

## L'importo da pagare.

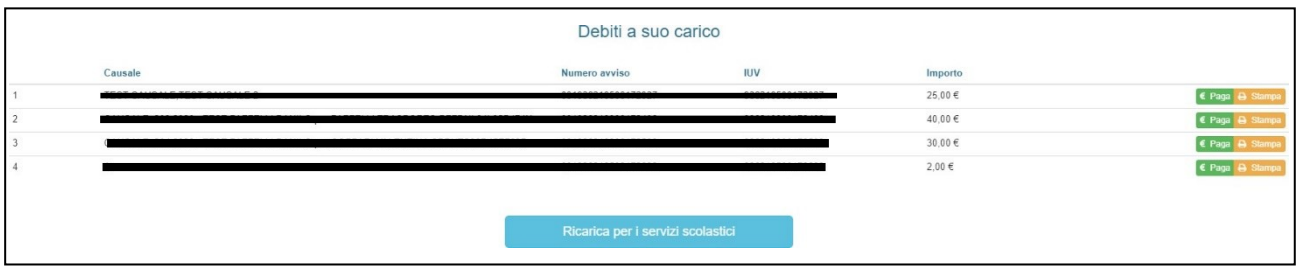

È possibile effettuare il pagamento selezionando uno dei due tasti in fondo alla riga riepilogativa del debito.

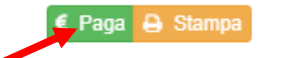

**PAGA**: questa funzione permette di effettuare i versamenti online, si viene quindi indirizzati al circuito online di PagoPA.Per accedervi è necessario effettuare l'accesso tramite SPID o indicando un indirizzo e-mail, quindi selezionare ilmetodo dipagamento (carta di credito/debito, home banking, ecc..), inserire i dati richiesti e confermare l'operazione.

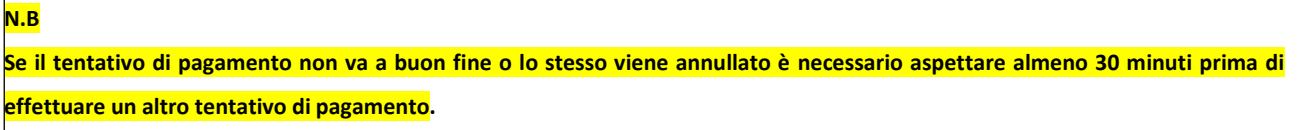

**STAMPA**: selezionando il tasto "Stampa" è possibile scaricare il documento pdf del bollettinoPA.

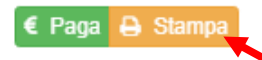

Per pagare il bolletinoPA recarsi in uno degli sportelli di seguito indicati e mostrare il QRcode (nella versione cartacea odigitale, scaricando il bollettino nello smartphone) che trovate nel bollettino.

I bollettini PagoPA possono essere pagati tramite le seguenti modalità:

- a. Sportelli bancari;
- b. Home Banking;
- c. Sportelli ATM bancomat abilitati;
- d. Punti vendita di SISAL, Lottomatica e Banca 5;
- e. Presso gli Uffici Postali.

Attendendo un tempo tecnico di circa 30 minuti potrete visualizzare il versamento effettuato nella funzione di

"Pagamenti".